### Table des matières

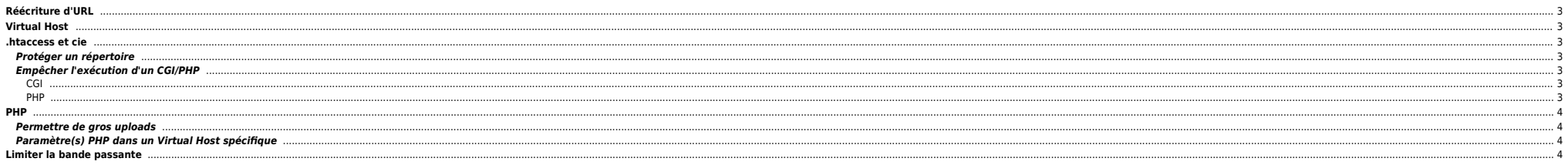

Quelques infos pratiques pour customiser un peu Apache.

## <span id="page-2-0"></span>**Réécriture d'URL**

RewriteEngine on RewriteCond %{HTTP\_HOST} ^bazar.ndlp.info\$ [NC] RewriteRule ^(.\*)\$ http://unix.ndlp.info/\$1 [R=301,L]

# <span id="page-2-1"></span>**Virtual Host**

La configuration des VirtualHosts se trouve, généralement, à la fin du fichier de conf apache (httpd.conf ou apache2.conf). Ci-dessous un extrait du fichier avec un Virtual Host configuré :

<VirtualHost \*> ServerAdmin www.ndlp.info DocumentRoot /var/www/www.ndlp.info ServerName www.ndlp.info ErrorDocument 404 http://www.ndlp.info ErrorLog /var/log/apache2/www.ndlp.info/error\_log CustomLog /var/log/apache2/www.ndlp.info/access\_log combined php\_admin\_value engine off </VirtualHost>

Ne pas oublier de décommenter la ligne suivante avant la définition des Virtual Hosts :

NameVirtualHost \*

# <span id="page-2-2"></span>**.htaccess et cie**

#### <span id="page-2-3"></span>**Protéger un répertoire**

On peut créer un fichier de mots de passe avec :

htpasswd -c /etc/apache2/.htpasswd vegeta

Ensuite on rajoute une entrée dans le fichier de conf apache :

<Directory /var/www/www.ndlp.info/fm> AuthName "Authentification requise" AuthType Basic AuthUserFile /etc/apache2/.htpasswd require user vegeta </Directory>

#### <span id="page-2-4"></span>**Empêcher l'exécution d'un CGI/PHP**

### <span id="page-2-5"></span>**CGI**

On peut mettre un fichier .htaccess dans le répertoire où ne veut pas autoriser de CGI/Perl. Ce fichier doit donc contenir :

Options -ExecCGI

Sinon on peut utiliser les AddHandler (dans un Virtual Host ou non) dans le fichier de conf d'Apache :

AddType text/html .cgi .pl

<span id="page-2-6"></span>**PHP**

Pour un Virtual Host donné on peut rajouter cette directive :

php\_admin\_value engine off

Ou bien encore utiliser les AddHandler toujours dans le fichier de conf d'Apache :

AddType text/html .php .php5 .phtml .php3

### <span id="page-3-0"></span>**PHP**

#### <span id="page-3-1"></span>**Permettre de gros uploads**

Dans le fichier /etc/php[4,5]/apache2/php.ini modifier :

upload\_max\_filesize = 512M post\_max\_size = 512M  $max$  execution time = 1200

Ne pas oublier de lancer un reload/restart d'Apache.

### <span id="page-3-2"></span>**Paramètre(s) PHP dans un Virtual Host spécifique**

Dans un Virtual Host donné on peut définir des paramètres spécifiques. Exemples :

php\_admin\_flag safe\_mode on php\_admin\_value open\_basedir "/var/www/:var/www/tmp" php\_admin\_flag register\_globals on

## <span id="page-3-3"></span>**Limiter la bande passante**

Avec Apache 2 on peut utiliser mod-cband pour limiter la bande passante et le nombre de connexions. On peut aussi mettre en place des quotas. Sous Debian on installe le module simplement :

apt-get install libapache2-mod-cband /etc/init.d/apache2 force-reload

Ensuite on applique la conf de manière globale ou pour un Virtual Host spécifique :

<VirtualHost \*> ServerAdmin csbeta.ndlp.info DocumentRoot /var/www/csbeta.ndlp.info ServerName csbeta.ndlp.info ErrorDocument 404 http://csbeta.ndlp.info ErrorLog /var/log/apache2/csbeta.ndlp.info/error\_log CustomLog /var/log/apache2/csbeta.ndlp.info/access\_log combined php\_admin\_flag\_safe\_mode\_on php\_admin\_value open\_basedir "/var/www/csbeta.ndlp.info:/var/www/tmp" ErrorDocument 503 /limits.html CBandSpeed 51200 10 15 CBandRemoteSpeed 1024kb/s 3 1 CBandScoreboard /var/www/scoreboard <Location /cband-status> SetHandler cband-status </Location> </VirtualHost>

• ErrorDocument 503 /limits.html : par défaut le module sort une erreur 503 en cas de dépassement, on peut customiser la page d'erreur. On peut aussi utiliser les directives CBandDefaultExceededURL, CBandDefaultExceededURL

- **CBandSpeed 16000 10 15** : on limite la bande passante maximale à 16 Mbits, 10 connexions max par seconde et 15 connexions simultanées.
- **CBandRemoteSpeed 1024kb/s 3 1** : chaque client est limité à 1024ko/s, 3 connexions max par seconde et 2 connexions simultanées.
- **CBandScoreboard /var/www/scoreboard** : permet de stocker les infos (quotas, etc).

On peut aussi rajouter ces directives au fichier de conf apache httpd.conf ou apache2.conf :

CBandScoreFlushPeriod 1 CBandRandomPulse On

- **CBandScoreFlushPeriod** : inscrit à X nombre de requêtes le total de la consommation dans le tableau.
- **CBandRandomPulse** : améliore la compréhension de la limitation de téléchargement ce qui entraîne une économie du CPU.

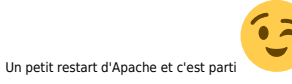

From: <https://unix.ndlp.info/>- **Where there is a shell, there is a way**

Permanent link: **[https://unix.ndlp.info/doku.php/informatique:nix:apache\\_php](https://unix.ndlp.info/doku.php/informatique:nix:apache_php)**

Last update: **2013/01/15 19:03**